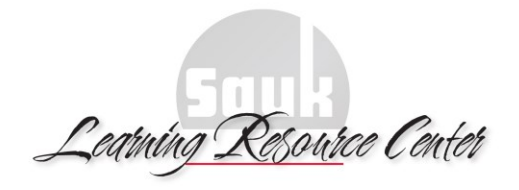

# **Using Limiters to Refine or Focus your EBSCO Discovery Search Results**

You can refine or focus your EBSCO Discovery search results by using limiters within the facets displayed on the left side of the page. As you apply limits to your search, the Breadbox located at the top of the left column (see example image

at right) keeps track of your entire search by displaying:

- The number of available results.
- Your search query.
- All applied limiters and expanders.
- Applied source types.
- Applied subject terms.

Any limiters or expanders that you have applied can be eliminated by clicking on the X in the red box to the right of the limiter or expander.

## LIMIT TO

- **Full Text**: limits results to eBooks and magazine and journal articles for which full text is available online.
- **Peer Reviewed:** limits results to articles that have been reviewed by the author's peers for quality and accuracy.
- **Catalog Only**: limits results to those found in the library catalog, which include print books and eBooks, magazines and journals, DVD's and streaming videos and music CD's, but not individual articles.

## PUBLICATION DATE

Use the sliding arrows or type specific years into the boxes on the left and right to narrow results to those published within a specific date range. This can be useful when you want to filter out all but the most recently published items, or when you are looking for information published immediately after an event that you are researching.

## SEARCH FOR

Limiters within this facet include specific media types such as books, journals, primary sources, and videos. If you are required to use "scholarly" sources, academic journals are the best choice.

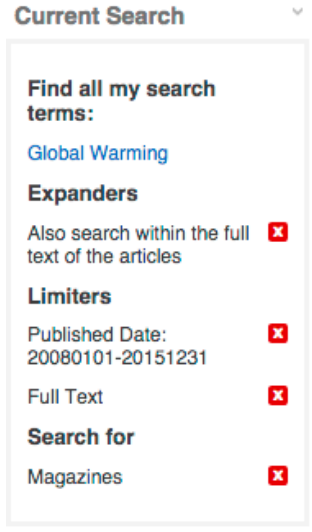

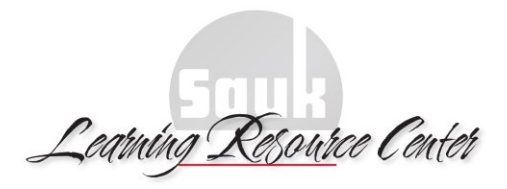

### **SUBJECT**

If you choose a limiter from within this facet your results will be limited to those where the subject appears within the subject field of the item's record, meaning that item deals specifically with that subject. Otherwise your search results will include those in which your search terms are also found in the title, abstract (short description of the content), or even the full text of an item.

#### PUBLISHER

If you believe that material published by a specific company or organization is more trustworthy or otherwise better suits your research need, you can limit your results to those information sources.

#### PUBLICATION

Likewise you can limit your results to those that appear within a specific publication. Examples might include specific scholarly journals like Science or Foreign Affairs or news sources like the Christian Science Monitor.

#### LANGUAGE

It is highly recommended that you use the Language facet to limit your search results to those in your native language.

#### GEOGRAPHY

If you are only interested in information about a certain phenomenon occurring in a specific place, such as voting fraud in the United States, it can be useful to filter out results that contain information specific to another geographic location.

#### LOCATION

This facet may be especially useful if you have limited your initial search to the Catalog Only, and you want to see only those items available from SVCC.

#### CONTENT PROVIDER

When this facet is expanded you will see the list sources from your search results are drawn. These sources include the SVCC and I-Share library catalogs, subscription research databases, eBook platforms, and open source scholarly databases. Choosing one will limit your results to those found only in that content provider.